# **LAMPIRAN**

## Lampiran 1

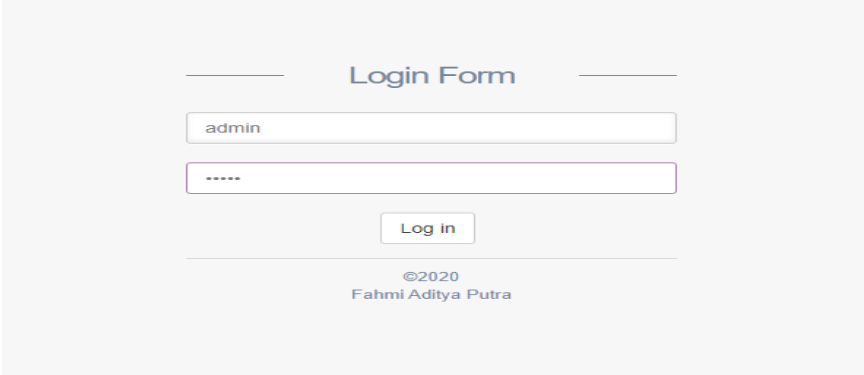

## Tampilan Menu Login

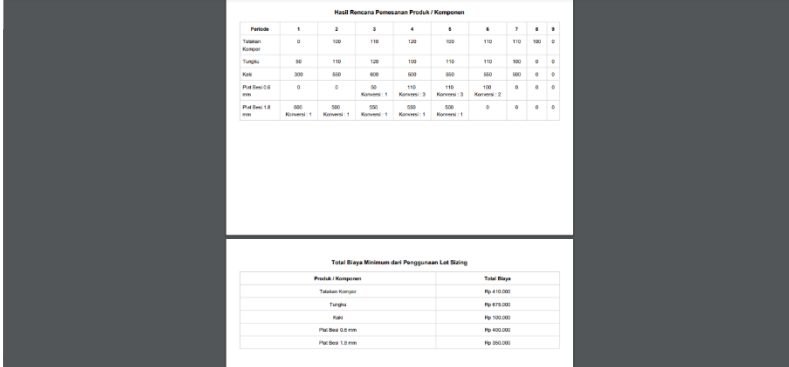

#### Tampilan Laporan Kesimpulan Hasil Perhitungan MRP

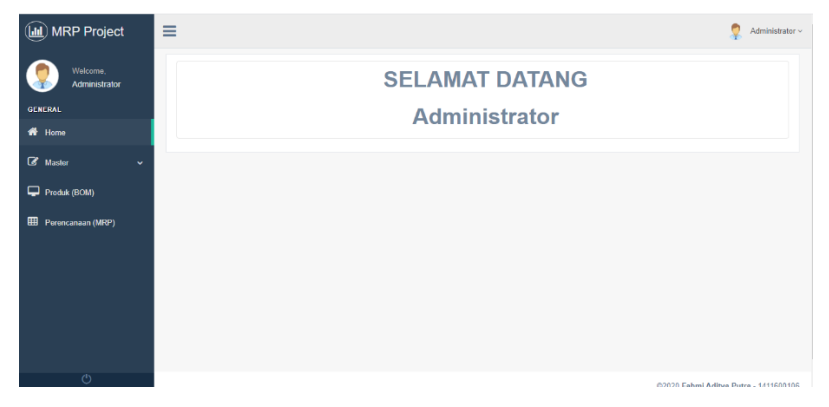

Tampilan Menu Dashboard

| <b>(iii)</b> MRP Project    | Ξ<br>e<br>Administrator ~    |                          |                |                   |                                           |  |  |  |  |  |  |
|-----------------------------|------------------------------|--------------------------|----------------|-------------------|-------------------------------------------|--|--|--|--|--|--|
| Welcome,<br>Administrator   | Data User<br>$+$ USER        | $\wedge$ $\,$ $\,\times$ |                |                   |                                           |  |  |  |  |  |  |
| <b>GENERAL</b>              |                              | Search:                  |                |                   |                                           |  |  |  |  |  |  |
| <del>n</del> Home           | Show<br>$\vee$ entries<br>10 |                          |                |                   |                                           |  |  |  |  |  |  |
| <b>8</b> Master             | $\rm 1h$<br><b>No</b>        | Name<br>11               | 11<br>Username | 11<br>Email       | Aksi<br>IT.                               |  |  |  |  |  |  |
| $\checkmark$                | 1                            | Administrator            | admin          | admin@example.com | Edit Hapus                                |  |  |  |  |  |  |
| <b>User</b>                 | $\overline{2}$               | User                     | user           | user@example.com  | Edit   Hapus                              |  |  |  |  |  |  |
| Role                        |                              |                          |                |                   |                                           |  |  |  |  |  |  |
| Satuan                      | Showing 1 to 2 of 2 entries  |                          |                |                   | Previous I Next                           |  |  |  |  |  |  |
| Komponen & Material         |                              |                          |                |                   |                                           |  |  |  |  |  |  |
| Konversi                    |                              |                          |                |                   |                                           |  |  |  |  |  |  |
| Produk (BOM)                |                              |                          |                |                   |                                           |  |  |  |  |  |  |
| <b>EE</b> Perencanaan (MRP) |                              |                          |                |                   |                                           |  |  |  |  |  |  |
| $\overline{\circ}$          |                              |                          |                |                   | 83030 February Address Dessey, 1311000100 |  |  |  |  |  |  |

Tampilan Menu Master User

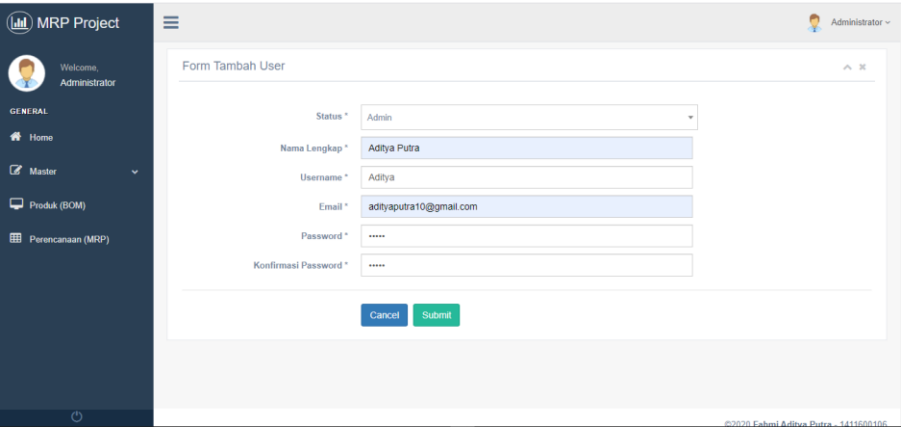

## Tampilan Menu Master User Create

| <b>MRP Project</b><br>$\mathbf{d}$ | ≡                        |                       |                        | Administrator ~          |
|------------------------------------|--------------------------|-----------------------|------------------------|--------------------------|
| Welcome.<br>Administrator          | Data Role<br>$+$ ROLE    |                       |                        | $\wedge$ $\times$        |
| <b>GENERAL</b>                     |                          |                       |                        |                          |
| fil Home                           | <b>Admin Permissions</b> |                       |                        |                          |
|                                    | View users               | add users             | edit users             | delete users             |
| <b>8</b> Master<br>$\checkmark$    | View roles               | add roles             | edit roles             | delete roles             |
| User                               | a view units             | add units             | edit units             | delete units             |
| Role                               | view materials           | add materials         | edit materials         | delete materials         |
| Satuan                             |                          |                       |                        |                          |
| Komponen & Material                | view bill-of-materials   | add bill-of-materials | edit_bill-of-materials | delete_bill-of-materials |
| Konversi                           | view conversions         | add conversions       | edit conversions       | delete conversions       |
| Produk (BOM)                       | a view mrps              | add mrps              | edit mrps              | delete mrps              |
| 冊<br>Perencanaan (MRP)             | <b>User Permissions</b>  |                       |                        |                          |
|                                    | view users               | $\Box$ add users      | $\Box$ edit_users      | delete_users             |
| $\overline{C}$                     | view roles               | $\Box$ add roles      | $\Box$ edit_roles      | delete roles             |

Tampilan Menu Master Role

# Lampiran 3

| <b>(ill</b> ) MRP Project           | ≡                        |                       |                        |                          |  |  |  |
|-------------------------------------|--------------------------|-----------------------|------------------------|--------------------------|--|--|--|
|                                     | Role                     |                       |                        |                          |  |  |  |
| Welcome.                            | Data Role                |                       | $\times$               | A X                      |  |  |  |
| Administrator                       | $+$ ROLE<br>Name         |                       |                        |                          |  |  |  |
| <b>GENERAL</b>                      | Role Name                |                       |                        |                          |  |  |  |
| 番 Home                              | <b>Admin Permis</b>      |                       |                        |                          |  |  |  |
| $\mathbb{Z}$ Master<br>$\checkmark$ | <b>B</b> view_users      |                       | Submit<br>Close        | a delete_users           |  |  |  |
|                                     | <b>Ell</b> view_roles    |                       |                        | a delete_roles           |  |  |  |
| User                                | View_units               | add_units             | edit_units             | delete units             |  |  |  |
| Role<br>Satuan                      | <b>El view materials</b> | add materials         | a edit materials       | delete materials         |  |  |  |
| Komponen & Material                 | view_bill-of-materials   | add bill-of-materials | edit_bill-of-materials | delete_bill-of-materials |  |  |  |
| Konversi                            | View conversions         | add conversions       | edit conversions       | delete conversions       |  |  |  |
|                                     | <b>M</b> view mrps       | add_mrps              | edit_mrps              | delete mrps              |  |  |  |
| $\Box$ Produk (BOM)                 |                          |                       |                        |                          |  |  |  |
| <b>EE</b> Perencanaan (MRP)         | <b>User Permissions</b>  |                       |                        |                          |  |  |  |
|                                     | view users               | $\Box$ add users      | $\Box$ edit users      | $\Box$ delete users      |  |  |  |
| (1)                                 | view roles               | $\Box$ add_roles      | $\Box$ edit_roles      | $\Box$ delete roles      |  |  |  |

Tampilan Menu Master Create

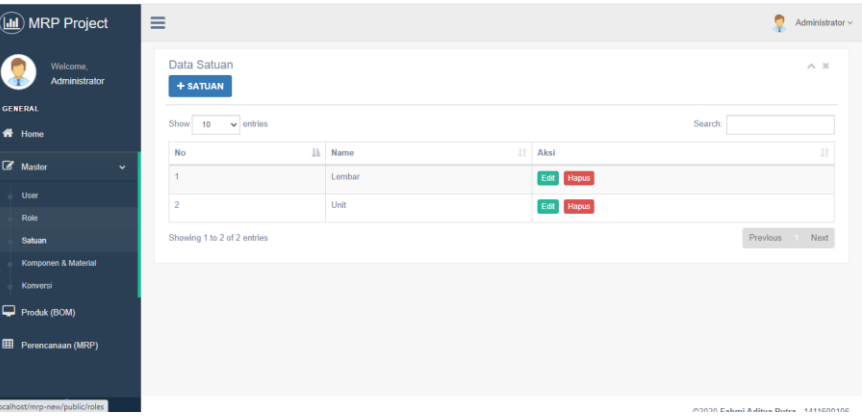

# Tampilan Menu Master Satuan

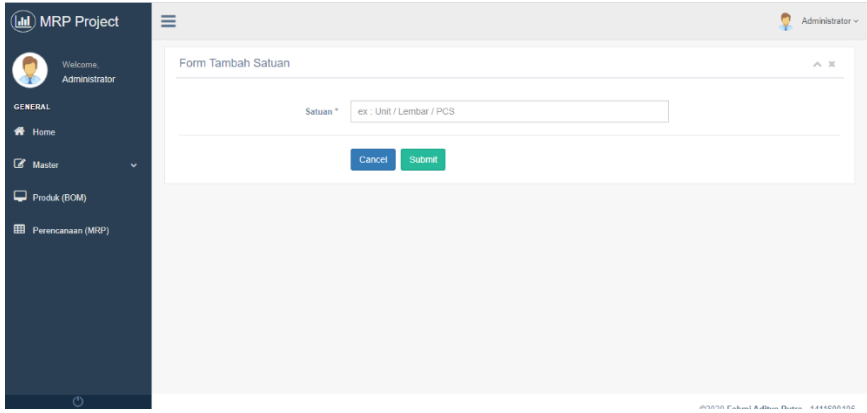

Tampilan Menu Master Satuan Create

| (III) MRP Project<br>Ξ                                   |                |                              |               |              |            |    |  |  |  |  |
|----------------------------------------------------------|----------------|------------------------------|---------------|--------------|------------|----|--|--|--|--|
| Data Komponen<br>Welcome.<br>Administrator<br>+ Komponen |                |                              |               |              |            |    |  |  |  |  |
| <b>GENERAL</b>                                           |                |                              |               |              |            |    |  |  |  |  |
| <del>n</del> Home                                        | Show<br>10     | $\sqrt{\frac{1}{2}}$ entries |               |              | Search:    |    |  |  |  |  |
| <b>8</b> Master                                          | No             | 11<br>Il Code                | 11<br>Name    | 11<br>Satuan | Aksi       | 1T |  |  |  |  |
| $\checkmark$                                             |                | <b>KMP_K0001</b>             | Kaki          | Unit         | Edit Hapus |    |  |  |  |  |
| <b>User</b>                                              | $\overline{2}$ | <b>KMP_K0002</b>             | Tungku        | Unit         | Edit Hapus |    |  |  |  |  |
| Role                                                     |                |                              |               |              |            |    |  |  |  |  |
| Satuan                                                   | $\alpha$       | MT202011300001               | Komponen 1    | Lembar       | Edit Hapus |    |  |  |  |  |
| Komponen & Material                                      |                | MT202011300002               | Komponen 2    | Lembar       | Edit Hapus |    |  |  |  |  |
| Konversi                                                 | 5              | MT202011300003               | Komponen 3    | Unit         | Edit Hapus |    |  |  |  |  |
| Produk (BOM)                                             | 6              | AUDIO K001                   | Compo         | Unit         | Edit Hapus |    |  |  |  |  |
| <b>EE</b> Perencanaan (MRP)                              | $\overline{z}$ | AUDIO K002                   | Deck          | Unit         | Edit Hapus |    |  |  |  |  |
|                                                          | 8              | AUDIO K003                   | Komponen C    | Unit         | Edit Hapus |    |  |  |  |  |
| $\overline{O}$                                           | 9              | BKAPAL K0001                 | Ash Penggerak | Unit         | Edit Hapus |    |  |  |  |  |

Tampilan Menu Master Material

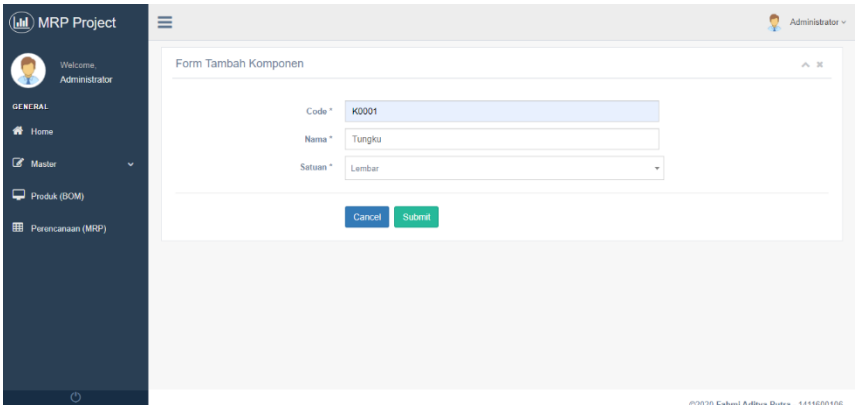

Tampilan Menu Master Material Create

| ٥<br><b>MRP Project</b><br>$\equiv$<br>(画                                       |                             |                 |                             |                                                     |                                  |  |  |  |  |  |  |
|---------------------------------------------------------------------------------|-----------------------------|-----------------|-----------------------------|-----------------------------------------------------|----------------------------------|--|--|--|--|--|--|
| Data Bill Of Material<br>Welcome.<br><b>Administrator</b><br>+ BILL OF MATERIAL |                             |                 |                             |                                                     |                                  |  |  |  |  |  |  |
| <b>GENERAL</b><br>$\vee$ entries<br>Search:<br>Show<br>10<br><b>A</b> Home      |                             |                 |                             |                                                     |                                  |  |  |  |  |  |  |
|                                                                                 | 11<br>No                    | 1t<br>Code      | Produk                      | 11<br>Aksi                                          | 11                               |  |  |  |  |  |  |
| <b>8</b> Master<br>$\checkmark$                                                 |                             | BOM202011290001 | Tatakan Kompor              | <b>Hapus</b><br>Terverifika<br>Konversi             |                                  |  |  |  |  |  |  |
| Produk (BOM)                                                                    | $\overline{2}$              | BOM202012040001 | Audio                       | <b>Hapus</b><br>Terverifikas<br>Konversi            |                                  |  |  |  |  |  |  |
| 冊<br>Perencanaan (MRP)                                                          | $\overline{a}$              | BOM202012070001 | Poros Baling - Baling Kapal | <b>Hapus</b><br>Terverifikas<br>Konversi            |                                  |  |  |  |  |  |  |
|                                                                                 | 4                           | BOM202012070002 | Produk A                    | <b>Hapus</b><br>Terverifikas<br>Konversi            |                                  |  |  |  |  |  |  |
|                                                                                 | 6                           | BOM202012260001 | Produk ABC                  | <b>Hapus</b><br>Terverifikas<br>Konversi            |                                  |  |  |  |  |  |  |
|                                                                                 | 6                           | BOM202101130001 | Tester                      | <b>Belum Verifikasi</b><br><b>Hapus</b><br>Konversi |                                  |  |  |  |  |  |  |
|                                                                                 | $\overline{7}$              | BOM202101160001 | Tatakan Kompor 2            | Hapus<br>Terverifikas<br>Konversi                   |                                  |  |  |  |  |  |  |
| $\overline{AB}$                                                                 | Showing 1 to 7 of 7 entries |                 |                             |                                                     | Previous<br>Next<br><b>STATE</b> |  |  |  |  |  |  |

Tampilan Menu BOM

## Lampiran 5

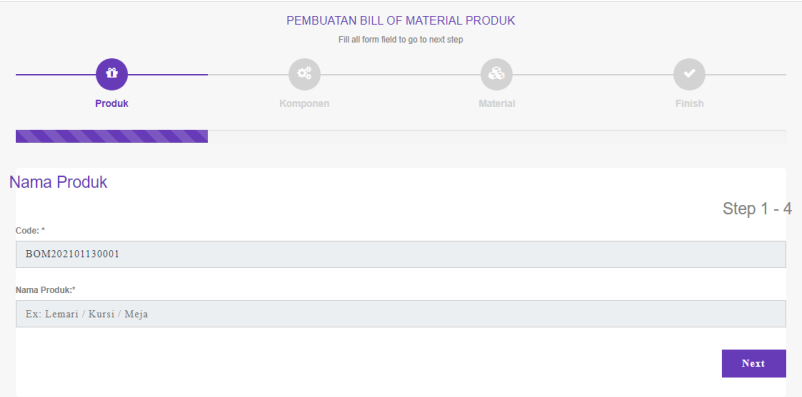

#### Tampilan Menu BOM Tahap 1

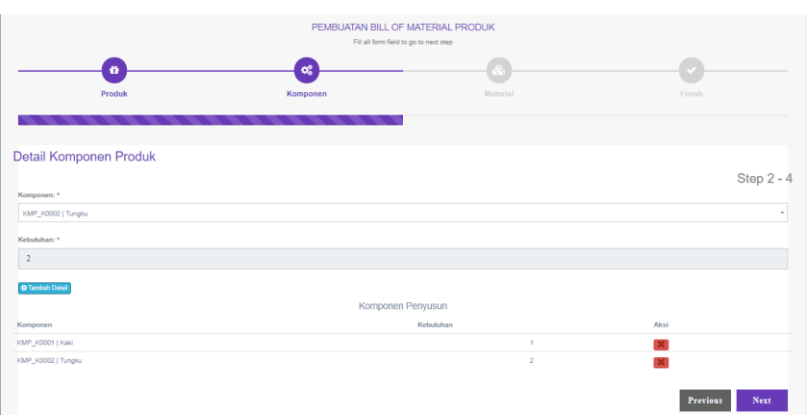

#### Tampilan Menu BOM Tahap 2

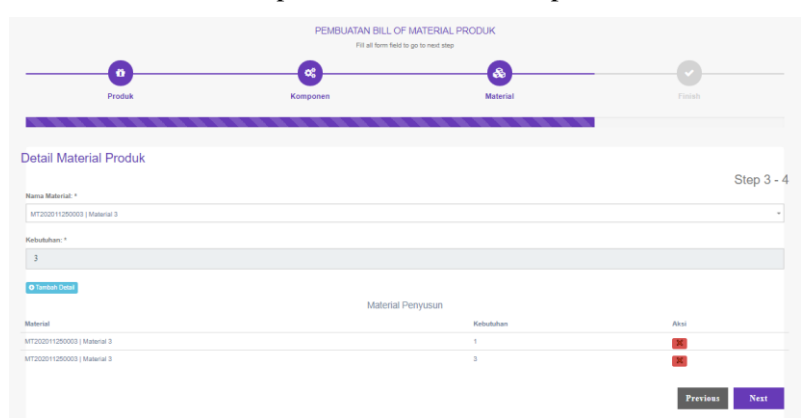

Tampilan Menu BOM Tahap 3

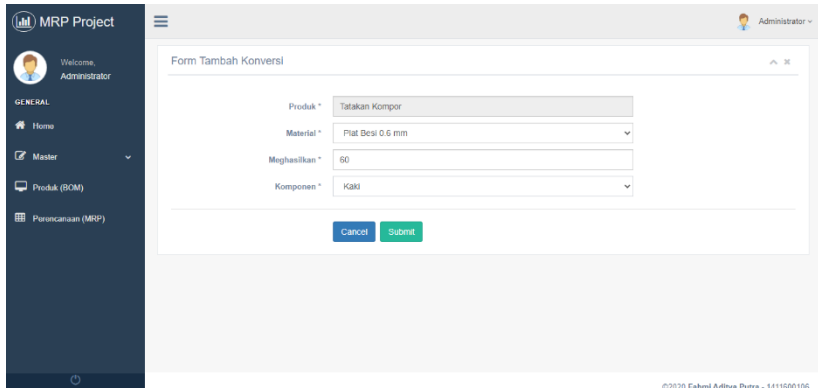

Tampilan Menu Konversi

| <b>MRP Project</b>                  | Ξ                                       |                             |    |                       |              |                                      |    |                          |                                       | Administrator ~ |
|-------------------------------------|-----------------------------------------|-----------------------------|----|-----------------------|--------------|--------------------------------------|----|--------------------------|---------------------------------------|-----------------|
| Welcome,<br>Administrator           | Data MRP<br>$+$ MRP                     |                             |    |                       |              |                                      |    |                          |                                       | $\sim~\times$   |
| <b>GENERAL</b>                      | Search:<br>Show<br>$\vee$ entries<br>10 |                             |    |                       |              |                                      |    |                          |                                       |                 |
| ₩<br>Home                           |                                         |                             |    |                       |              |                                      |    |                          |                                       |                 |
| <b>&amp;</b> Master<br>$\checkmark$ | <b>No</b><br>1h                         | Code                        | 1Ť | Produk                | $\mathbf{H}$ | Periode                              | 11 | Aksi                     |                                       | 1Ť              |
|                                     |                                         | MRP202101090001             |    | Produk ABC            |              | 10 Periode (2021-01-09 - 2021-01-19) |    | Atur Rancangan           | Detail Hapus                          |                 |
| Produk (BOM)                        | $\overline{z}$                          | MRP202101130001             |    | <b>Tatakan Kompor</b> |              | 9 Periode (2021-01-13 - 2021-01-22)  |    | Atur Rancangan<br>Detail | <b>Hapus</b>                          |                 |
| <b>EE</b> Perencanaan (MRP)         |                                         | Showing 1 to 2 of 2 entries |    |                       |              |                                      |    |                          | Provious                              | $N$ cod         |
|                                     |                                         |                             |    |                       |              |                                      |    |                          |                                       |                 |
|                                     |                                         |                             |    |                       |              |                                      |    |                          |                                       |                 |
|                                     |                                         |                             |    |                       |              |                                      |    |                          |                                       |                 |
|                                     |                                         |                             |    |                       |              |                                      |    |                          |                                       |                 |
|                                     |                                         |                             |    |                       |              |                                      |    |                          |                                       |                 |
|                                     |                                         |                             |    |                       |              |                                      |    |                          |                                       |                 |
| $\overline{O}$                      |                                         |                             |    |                       |              |                                      |    |                          | @2020 Fahmi Aditya Putra - 1411600106 |                 |

Tampilan Menu MRP

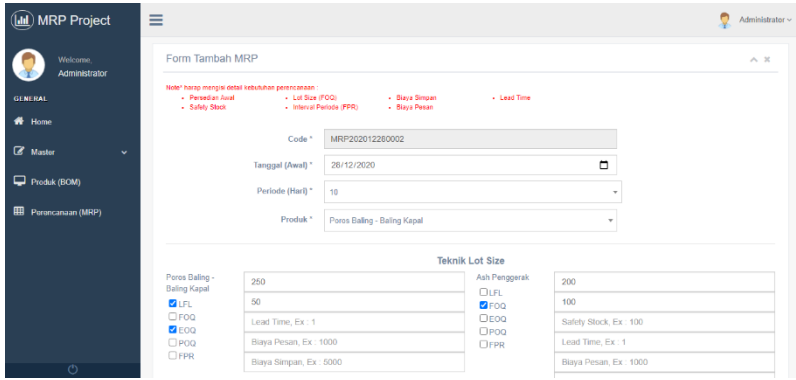

Tampilan Menu MRP Penetuan Teknik Lot Size

#### Lampiran 7

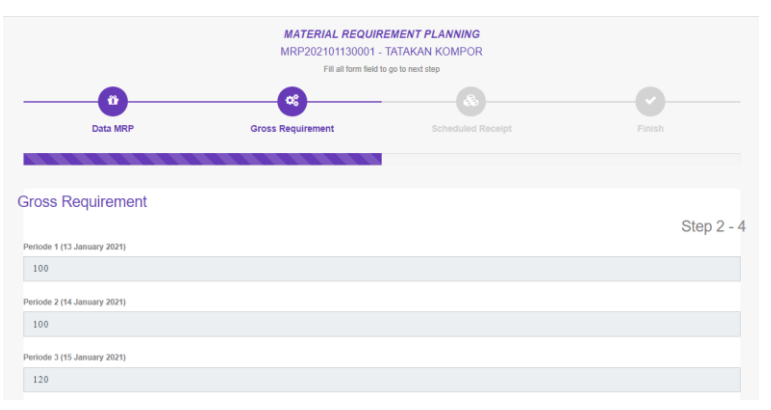

## Tampilan Menu MRP Tahap Gross Requirement

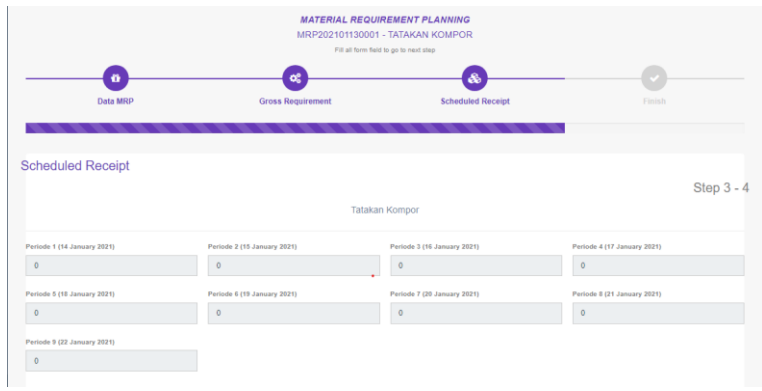

#### Tampilan Menu MRP Tahap Scheduled Receipt

| <b>MATERIAL REQUIREMENT PLANNING</b><br>MRP202101130001 - TATAKAN KOMPOR<br>Fill all form field to go to next step                    |                               |                                                                                       |                        |  |  |  |
|----------------------------------------------------------------------------------------------------|-------------------------------|---------------------------------------------------------------------------------------|------------------------|--|--|--|
| $\bullet$<br>Data MRP                                                                                                    | œ<br><b>Gross Requirement</b> | œ<br><b>Scheduled Receipt</b>                                                         | $\checkmark$<br>Finish |  |  |  |
| Finish:                                                                                                    |                               | NOTE / CATATAN                                                                        | Step $4 - 4$           |  |  |  |
| Jika ada catatan terkait dengan perancangan, silahkan input disini. Ex: ada penambahan kapasitas sebanyak 100 di komponen A periode 1 |                               |                                                                                       |                        |  |  |  |
|                                                                                                    |                               | Apakah Anda sudah yakin ??<br>Jika iya tekan button simpan untuk memproses.<br>Simpan | <b>Previous</b>        |  |  |  |

Tampilan Menu MRP Tahap Konfirmasi dan Catatan